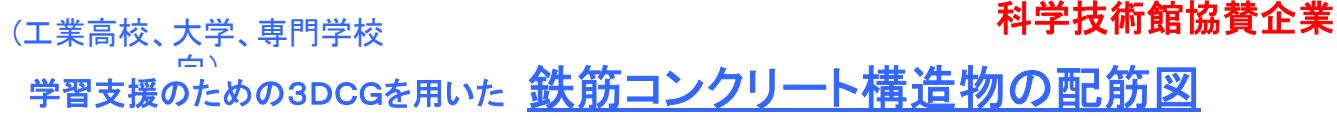

特許出願中 福島工業高等専門学校 建設環境工学科 緑川猛彦 株式会社 バーチャル・ハーモニー

## 製品の説明

土木工学において製図法を学ぶ学生の学習支援用に開発しました。 本製品の特徴は、マウス操作によって自由自在にコンピューター内部で各部品を詳細に組み立てることに より、あらゆる方向・角度から構造物を観察することができ,かつ部品の一つ一つを分離・組立てすること ができることです。このため、製図法の学習者が容易に立体構造を理解することができます。

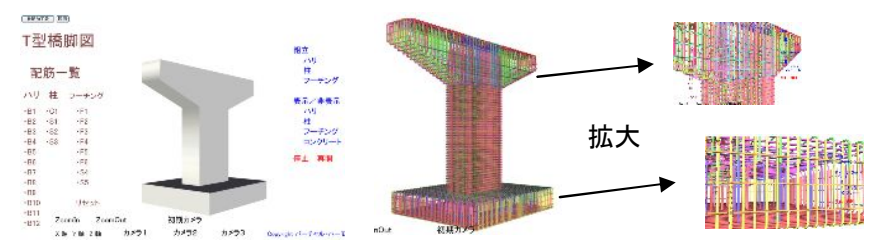

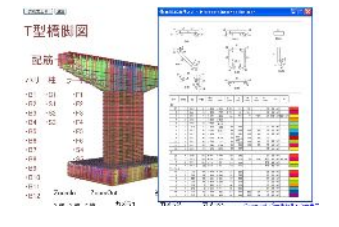

最初の画面

表示/非表示のコンクリートをクリックして、 非表示にし、中の配筋全体を表示した。

左上の「鉄筋加工表」の図面を表示し、色分

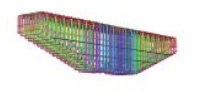

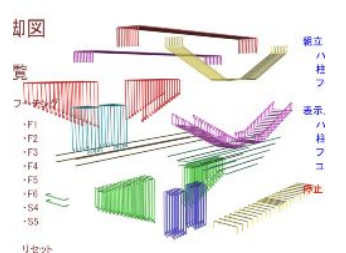

け表示により、鉄筋と種別がわかる。 ハリ<br>桂<br>コーチン!<br>コンクリー 车止 再開

組立の「ハリ」をクリックすると、「ハリ」が 組み立てられます。「停止」をクリックする と、途中で組立が停止します。「再開」をク

初期カメラ

表示/非表示の部品をクリック 配筋をマウスドラッグして、ばらばらに分離で して、「ハリ」のみを表示しまし きます。任意のところに移動させ、配筋を回転 た。 させていろいろな方向から見ることができま

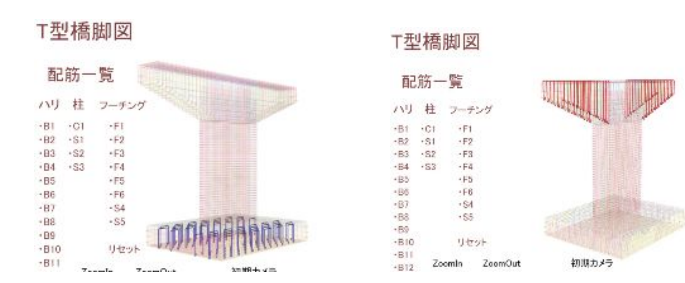

画面左側の配筋種別をクリックすると、他の配筋は半透明に なり、配筋の形、位置が一目瞭然となります。

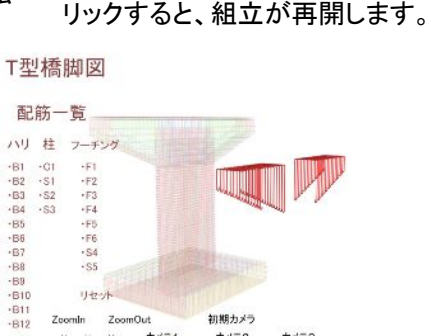

続いて、当該配筋をマウスでドラッグすると、任意の場 所に分離させ、形を良く観察することができます。また、 分離した部品をクリックすると、元の位置に戻ります。

# 橋脚を始め、計6つの構造物が収められています。

1.橋脚 2.ポストテンション方式単純T桁橋 3.逆T形擁壁 4. ボックスカルバート 5. 場所打ちコンクリート 6(付録). 炭素繊維補強筋橋梁

## この3次元コンピュータグラフィックスは普通のパソコンで見れます。 また、インターネットを通しても見ることができます。 面別機種:windows XP

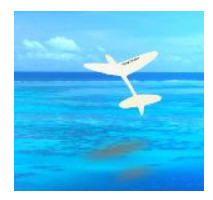

制作・著作・販売 〒 971-8101 福島県いわき市小名浜字栄町70-3 株式会社 バーチャル・ハーモニー TEL:0246-52-0222 FAX:0246-54-7811 e-mail : hisao713@jsdi.or.jp http://www.jsdi.or.jp/~hisao713

この教育ソフトは財団法 人日本科学技術振興財団 科学技術館(千代田区北 の丸公園内)にて体験操 作することができます。

3次元学習ソフト

「鉄筋コンクリート構造物の配筋図」

記載されている鉄筋コンクリート構造物は下記文献に基づいています。

#### 出典文献 :

土木製図基準改訂委員会編 土木製図基準 平成 10 年版、土木学会、1998 年 12 月

### 該当箇所

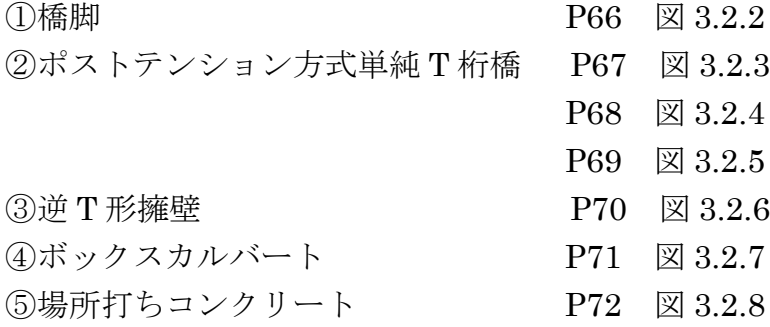

お問い合わせ・ご連絡先

株式会社バーチャル・ハーモニー 代表取締役 山野辺 久生 〒971-8101 福島県いわき市小名浜字栄町70-3 TEL:0246-52-0222  $FAX: 0246 - 54 - 7811$